# 핵분열 SIM 사용지침서

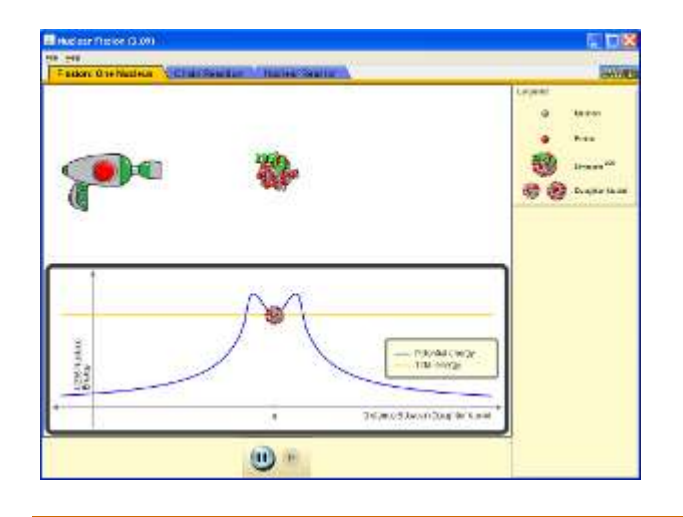

## 시뮬레이션의 개요

- 연쇄반응을 시작하거나 이를 막기 위해 비방사능 동위원소를 도입한다.
- 원자로에서 에너지 생산을 조절한다! (이것은 핵물리 시뮬레이션의 일부였으나 이제는 "알파붕괴와 핵분열" 시뮬레이션으로 분리되었다.)

## 주요 주제

- $\bullet$  핵분열
- $\bullet$  연쇄반응
- 원자로

## 학습목표

- 중성자가 원자핵에 어떻게 에너지를 전달하여 이를 분열시키는지 설명한다.
- 핵분열의 부산물을 설명한다.
- ✔ 어떻게 연쇄반응이 일어나는지와 폭탄을 만들기 위해 필요한 지속적이고 큰 연쇄반응의 조건을 설명한다.
- ✔ 워자로가 어떻게 작동하고, 반응을 늦추기 위해 어떻게 조절봉을 사용하는지 설명한다.

## SIM 작동방법

#### <분열: 단원자핵>

- 1. "발사기"의 붉은색을 클릭하면 중성자가 핵으로 발사된다.
- 2. 다시 실험 하려면 [단일핵 초기화]를 클릭한다.
- 3. 아랫쪽 '시작", '정지", "단계반응(마우스를 게속 클릭함)" 버튼으로 반응을 조절할 수 있다.

#### <연쇄 반응>

- 1. [조절]의 "격납용기"를 클릭하면 격납용기를 설치할 있다.
- 2. [조절]의 "U-235" 슬라이더로 U-235 핵의 숫자를 결정할 수 있다.
- 3. [조절]의 "U-238" 슬라이더로 U-238 핵의 숫자를 결정할 수 있다.
- 4. "발사기"의 붉은색을 클릭하여 실험을 하고다시 실험 하려면 [여러핵 초기화]를 클릭한다.

#### <원자로>

- 1. [중성자 발사]의 붉은점을 클릭하면 원자로가 작동된다.
- 2. 다시 실험 하려면 [여러핵 초기화]를 클릭한다.
- 3. [원자로 사진]을 클릭하면 실제 원자로의 사진을 볼 수 있다.

지침서 작성 및 한국어판 사이트 관리자: 이화국 전북대학교 명예교수(www.whakuk.com)